# R literacy for digital soil mapping. Part 6

Soil Security Laboratory

2017

## 1 Exploratory data analysis

#### 1.1 Summary statistics

We will again use the soil.data set to demonstrate calculation of summary statistics. Just for recall, lets see what is in this data frame.

```
library(ithir)
data(USYD_soil1)
soil.data <- USYD_soil1
names(soil.data)
## [1] "PROFILE" "Landclass" "Upper.Depth" "Lower.Depth"
## [5] "clay" "silt" "sand" "pH_CaCl2"
## [9] "Total_Carbon" "EC" "ESP" "ExchNa"
## [13] "ExchK" "ExchCa" "ExchMg" "CEC"
```
Here are some useful functions (and note the usage of the na.rm argument) for calculation of means (mean), medians (median), standard deviations (sd) and variances (var):

```
mean(soil.data$clay, na.rm = TRUE)
## [1] 26.95302
median(soil.data$clay, na.rm = TRUE)
## [1] 21
sd(soil.data$clay, na.rm = TRUE)
## [1] 15.6996
var(soil.data$clay, na.rm = TRUE)
## [1] 246.4775
```
R has a built-in function for summarizing vectors or data frames called summary. This function is a generic function—what it returns is dependent on the type of data set to it. Applying the summary function to the first 6 columns in the soil.data set results in the following output:

```
summary(soil.data[, 1:6])
```
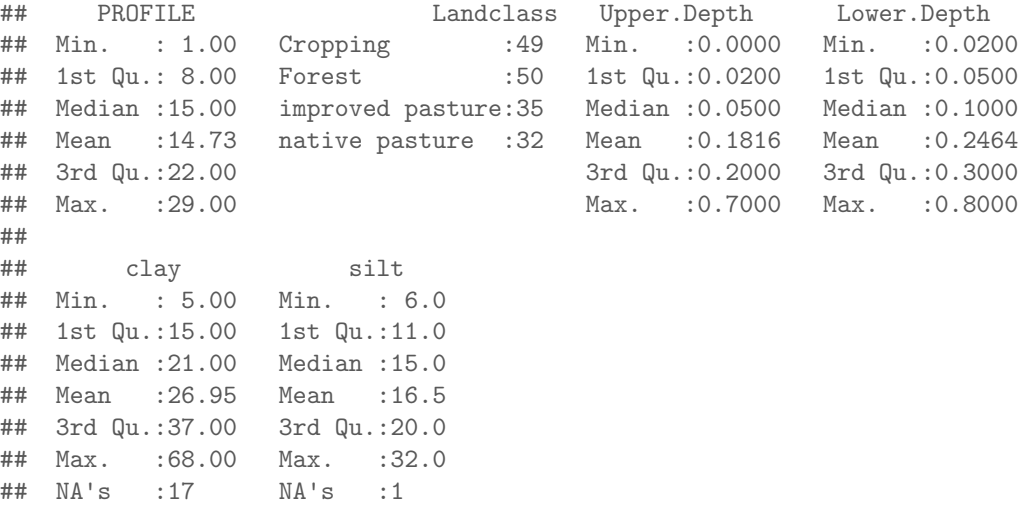

Notice the difference between numerical and categorical variables. The summary function should probably be your first stop after organizing your data, and before analyzing it—it provides an easy way to check for wildly erroneous values.

### 1.2 Histograms and box plots

Box plots and histograms are simple but useful ways of summarizing data. You can generate a histogram in R using the function hist.

```
hist(soil.data$clay)
```
The histogram (Figure 1) can be made to look nicer, by applying some of the plotting parameters or arguments that we covered for the plot function. There are also some additional "plotting" arguments that can be sourced in the hist help file. One of these is the ability to specify the number or location of breaks in the histogram.

Box plots are also a useful way to summarize data. We can use it simply, for example, summarize the clay content in the soil.data (Figure ?? :

boxplot(soil.data\$clay)

By default, the heavy line shows the median, the box shows the  $25^{th}$  and  $75<sup>th</sup>$  percentiles, the "whiskers" show the extreme values, and points show outliers beyond these.

Another approach is to plot a single variable by some factor. Here we will plot Total Carbon by Landclass (Figure 3):

boxplot(Total\_Carbon ~ Landclass, data = soil.data)

Note the use of the tilde symbol "∼" in the above command. The code

#### Histogram of soil.data\$clay

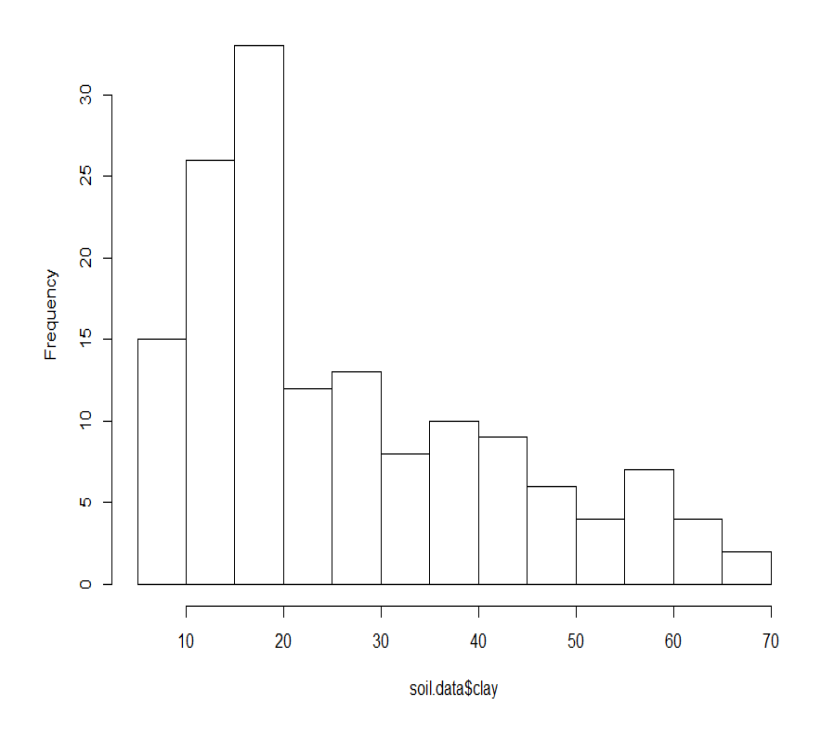

Figure 1: Histogram of clay content from soil.data

Total Carbon∼Landclass is analogous to a model formula in this case, and simply indicates that Total Carbon is described by Landclass and should be split up based on the category of this variable. We will see more of this character with the specification of soil spatial prediction functions later on.

## 1.3 Normal quantile and cumulative probability plots

One way to assess the normality of the distribution of a given variable is with a quantile-quantile plot. This plot shows data values vs. quantiles based on a normal distribution (Figure 4.

qqnorm(soil.data\$Total\_Carbon, plot.it = TRUE, pch = 4, cex = 0.7) qqline(soil.data\$Total\_Carbon, col = "red", lwd = 2)

There definitely seems to be some deviation from normality here. This is not unusual for soil carbon information. It is common (in order to proceed with statistical modelling) to perform a transformation of sorts in order to get these data to conform to a normal distribution—lets see if a log transformation works any better (Figure 5).

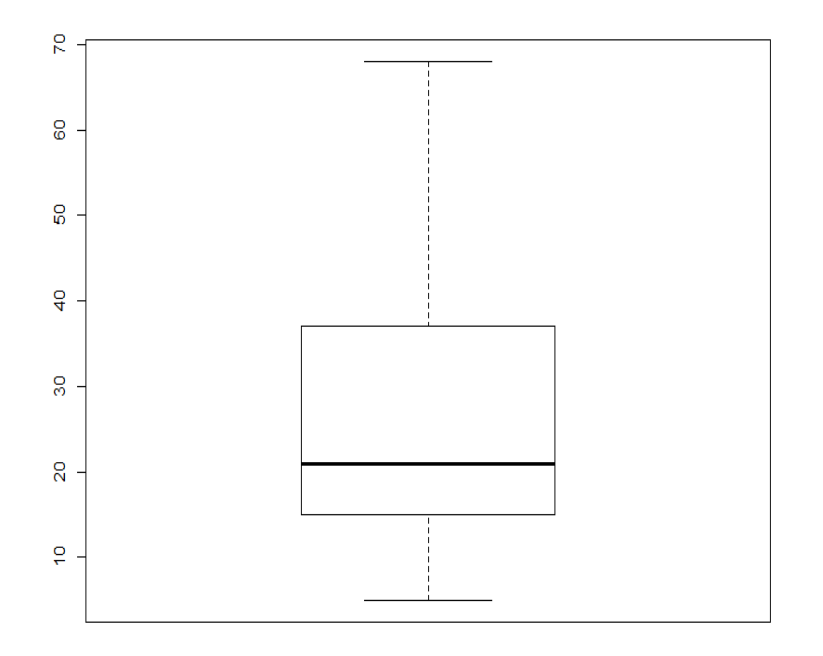

Figure 2: Boxplot of clay content from soil.data

```
qqnorm(log(soil.data$Total_Carbon), plot.it = TRUE, pch = 4, cex = 0.7)
qqline(log(soil.data$Total_Carbon), col = "red", lwd = 2)
```
Finally, another useful data exploratory tool is quantile calculations. R will return the quantiles of a given data set with the quantile function. Note that there are nine different algorithms available for doing this—you can find descriptions in the help file for quantile.

```
quantile(soil.data$Total_Carbon, na.rm = TRUE)
## 0% 25% 50% 75% 100%
## 0.09 0.39 1.05 1.60 12.74
quantile(soil.data$Total_Carbon, na.rm = TRUE, probs = seq(0, 1, 0.05))
## 0% 5% 10% 15% 20% 25% 30% 35% 40% 45%
## 0.090 0.170 0.230 0.270 0.328 0.390 0.502 0.604 0.730 0.866
## 50% 55% 60% 65% 70% 75% 80% 85% 90% 95%
## 1.050 1.150 1.268 1.448 1.548 1.600 1.762 2.026 2.928 4.494
## 100%
## 12.740
quantile(soil.data$Total_Carbon, na.rm = TRUE, probs = seq(0.9, 1, 0.01))
```
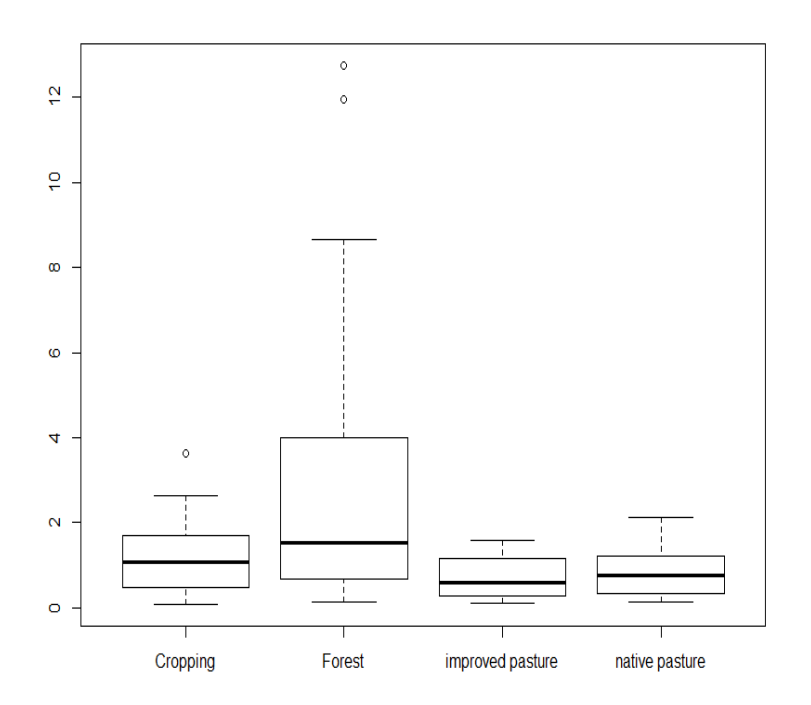

Figure 3: Box plot of total carbon with respect to landclass

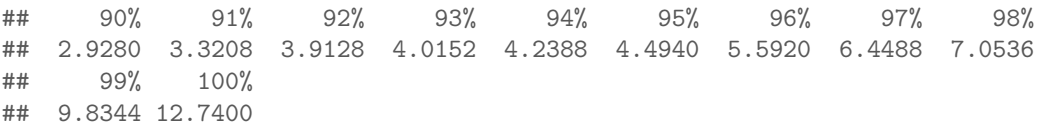

#### 1.4 Exercises

- 1. Using the soil.data set firstly determine the summary statistics for each of the numerical or quantitative variables. You want to calculate things like maximum, minimum, mean, median, standard deviation, and variance. There are a couple of ways to do this. However, put all the results into a data frame and export as a text file.
- 2. Generate histograms and QQ plots for each of the quantitative variables. Do any need some sort of transformation so that their distribution is normal. If so, do the transformation and perform the plots again.

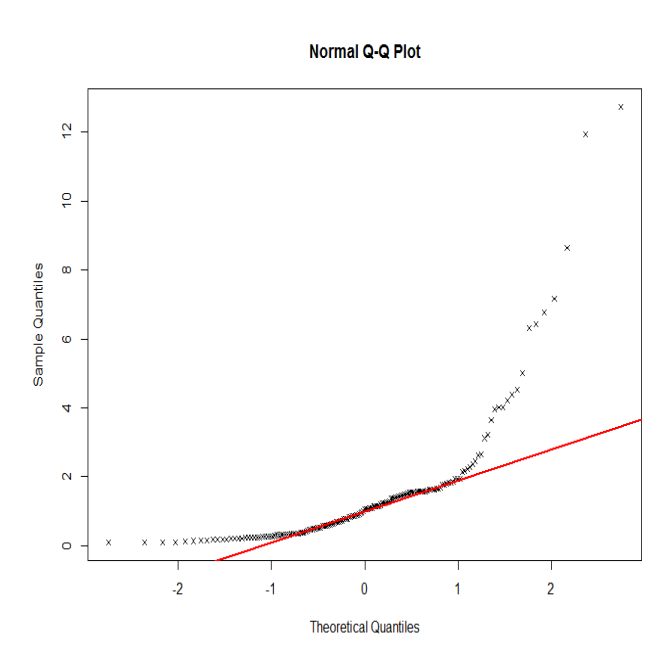

Figure 4: QQ plot of total carbon in the soil.data set

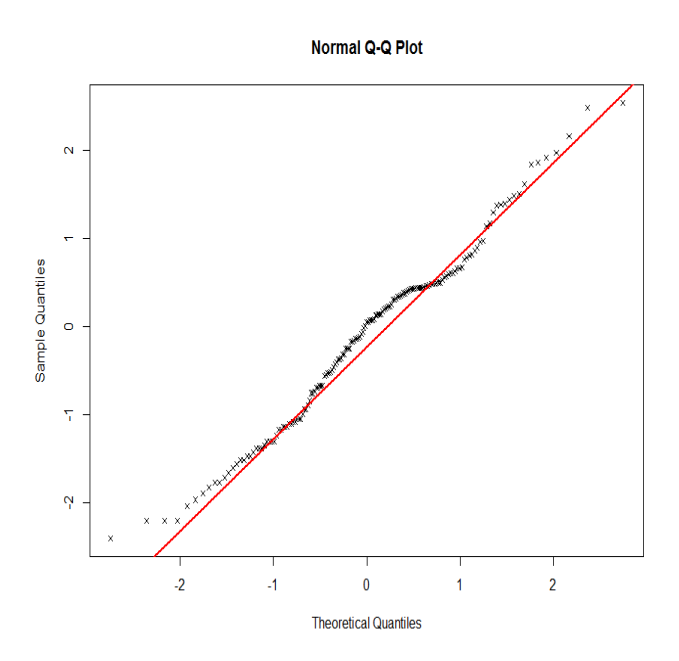

Figure 5: QQ plot of log-transformed total carbon in the soil.data set